## Выключение и включение устройств

Устройство пользователя может быть выключено на определенный промежуток времени и затем снова включено. Например, на период отпуска. В зависимости от настроек политики использования устройств вам могут быть доступны следующие действия:

- Выключение и включение устройства
- Только выключение устройства
- Только включение устройства

Выключение и включение осуществляется без подключения карты к рабочей станции.

Для выключения устройства выполните следующие действия:

## 1. Нажмите Временно выключить устройство.

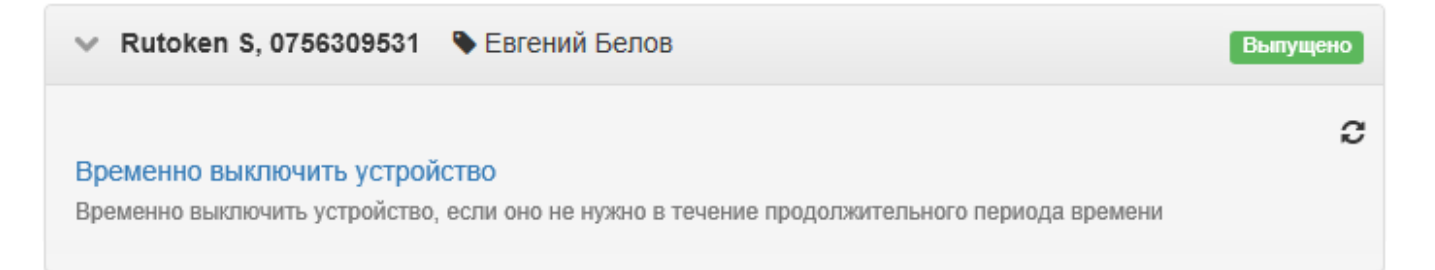

2. Подтвердите своё действие нажатием кнопки Выключить.

- 3. После того, как устройство будет выключено, нажмите Закрыть.
- 4. Статус устройства изменится с Выпущено на Выключено.

При выключении устройства все или только некоторые из записанных на него сертификатов могут быть отозваны. Настройку отзыва сертификатов при выключении устройства задает администратор Indeed CM.

Для включения устройства выполните следующие действия:

1. Нажмите Включить устройство.

## Включить устройство

Включить устройство для того, что бы было возможно использовать его снова

## 2. Подтвердите своё действие нажатием кнопки Включить.

- 3. После того, как устройство будет включено, нажмите Закрыть.
- 4. Статус устройства изменится с Выключено на Выпущено.

Выключено

ζ